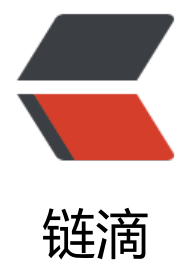

## CS 架构的 [SDK](https://ld246.com) 实现案例

作者: liumapp

- 原文链接:https://ld246.com/article/1530082559135
- 来源网站: [链滴](https://ld246.com/member/liumapp)
- 许可协议:[署名-相同方式共享 4.0 国际 \(CC BY-SA 4.0\)](https://ld246.com/article/1530082559135)

```
<blockquote>
<p>Server 端以 open-api 的形式对外开放服务,Client 端在集成 Server 端的 SDK 后,可以参照 S
K 的运行 Demo 来实现对 Server 的服务调用。</p>
</blockquote>
<h2 id="前言">前言</h2>
<p>先上案例源代码: <a href="https://ld246.com/forward?goto=https%3A%2F%2Fgithub.co
%2Fliumapp%2Fsimple-sdk-example" target="_blank" rel="nofollow ugc">Github: liumapp/s
mple-sdk-example</a></p>
<h2 id="使用方法">使用方法</h2>
\langleul\rangle<li><p>首先请确保您的操作系统包含了 Maven3、docker、docker-compose。</p>
<p>如果缺少的话,可以参考这个脚本进行安装:<a href="https://ld246.com/forward?goto=htt
s%3A%2F%2Fgithub.com%2Fliumapp%2Finstall-docker-compose" target="_blank" rel="nofol
ow ugc">liumapp/install-docker-compose</a></p>
</li>
\langleli\rangle<p>安装镜像</p>
|<sub>u</sub>|\langleli\rangle<p>执行 build-image.sh 脚本,完成 mysql、sdk-server、client-server 镜像的安装。</p>
<sub>ul</sub></sub>
<li>mysql 镜像用于支持 client-server 和 sdk-server 两个服务端</li>
<li>client-server 用于模拟 sdk-demo(sdk-core 是该服务的一个依赖)</li>
<li>sdk-server 用于模拟 sdk 的服务提供者。</li>
\langle/ul\rangle\langle/li\rangle\langle/ul\rangle</li>
\langleli\rangle<p>启动</p>
<ul>
<li>在项目根目录下,执行 docker-compose up -d,等待 10 秒左右后,在浏览器访问 localhost:2
20 </li>\langle/ul\rangle\langle/li\rangle\langle/ul\rangle<h2 id="流程介绍">流程介绍</h2>
<p>执行 docker-compose up -d 之后,等待 10 秒左右。</p>
<p>然后打开您的浏览器,分别访问</p>
|<sub>u</sub>|<li><p>http://localhost:2020/</p>
<p>用于模拟客户端运行的 demo,依赖于 sdk-core,该服务会提供流程展示,具体流程为: </p>
<ul>
\langleli\rangle<p>创建新的用户</p>
</li>
\langleli\rangle<p>提交用户的收货地址</p>
\langle/li\rangle<li><p>用户下订单</p>
\langle/li\rangle
```

```
原文链接:CS 架构的 SDK 实现案例
```

```
\langleli\rangle<p>获取订单详情</p>
</li>
\langleli\rangle<p>借助 sdk-core,向 sdk-server 调用订单数据备份接口,将订单详情数据备份到 sdk-server 的
据库系统中。</p>
</li>
<li><p>借助 sdk-core,向 sdk-server 获取备份的订单数据,并打印在浏览器的 console 中。</p>
</li>
\langle/ul\rangle\langle/li\rangle<li><p>http://localhost:2020/druid</p>
<p>方便查询 client-server 与数据库的交互。</p>
\langle/li\rangle<li><p>http://localhost:3030/druid</p>
<p>方便查询 sdk-server 与数据库的交互。</p>
</li>
\langle/ul\rangle<h2 id="开发调试">开发调试</h2>
<h3 id="后端">后端</h3>
<p>因为系统是基于 docker 运行的, 所以 client-server、sdk-server 和 mysql 之间都是以 docker-
ompose 的 service name 来进行通讯的。</p>
<p>比如, 在 client-server 下, 它与 mysql 之间的连接建立地址为: "jdbc:"</p>
<p>这里的 client-mysql 就是代表 docker-compose.yml 下 mysql 的 service name。</p>
<p>所以如果您要调试后端的话,并不建议直接修改 client-server 和 sdk-server 的配置文件。</p>
<p>我个人建议这种方式(假设您的操作系统为 Mac OS):</p>
<p>修改您的/etc/hosts 文件,添加以下内容:</p>
<p>127.0.0.1 client-server<br>
127.0.0.1 client-mysql<br>
127.0.0.1 sdk-server</p>
<p>之后将项目导入您常用的 IDE 即可。</p>
<h3 id="前端">前端</h3>
<p>前端项目为 client-ui</p>
<p>项目的主要配置文件为./client-ui/static/js/config.js</p>
<p>前端项目可以独立在 nodejs 环境下运行,也可以做为 client-server 的静态资源去运行。</p>
<p>前者跟传统的前后端分离实现方式一样,后者需要额外对 client-ui 进行打包编译操作,然后运行
update-ui.sh 脚本将 dist 资源整合到 client-server 项目下。</p>
<h2 id="注意事项">注意事项</h2>
<ul>
<li><p>需要确保您的系统具有 maven、docker、docker-compose 的支持,如果前端项目要独立运行
话,还需要 nodejs 环境的支持。</p>
\langle/li\rangle<\vert i \rangle<p>如果要调试系统,请在您本地的 mysql 数据库执行 table.sql 来创建相关数据表。</p>
\langle/li\rangle
```
 $\langle$ /ul $\rangle$